# ميق مادختساب قفدت رفوم ةكبش نيوكت BGP عمتجم

# تايوتحملا

ةمدقملا <u>ةيساسألا تابلطتملا</u> تابلطتملا <u>ةمدختسملI تانوكملI</u> ةيساسأ تامولعم تاحالطصالا اهيف مكحتل<mark>او ميجوتلJ ةسايس نيوكت</mark> .<br><u>ةكبش ل ل يطيء حاجت ل مسرر ل</u> تان ي وكتل<mark>ا</mark> R3 R1 R2 ققحتلا ةلص تاذ تامولعم

# ةمدقملا

يف هيجوتلI ةسايس يف مكحتلل BGP عمتجم ميق مادختسإ ةيفيك دنتسملI اذه فصي .ثبلا يرفوم تاكبش

ةيساسألا تابلطتملا

## تابلطتملا

.هليغشتو BGP هيجوت لوكوتورب مهف دنتسملا اذه بلطتي

ةمدختسملا تانوكملا

ةمولعملا تسسأ ،امەم .ةنيعم ةيدام تانوكمو جمارب تارادصإ ىلع دنتسملا اذه رصتقي ال :ةغيص ةيجمرب اذه ىلع ةقيثو اذه يف

Cisco نم 12.2 رادصإلا RIOS جمانرب •

.ةصاخ ةيلمعم ةئيب يف ةدوجوملI ةزەجألI نم دنتسملI اذه يف ةدراولI تامولعملI ءاشنإ مت تناك اذإ .(يضارتفا) حوسمم نيوكتب دنتسملI اذه يف ةمدختسُملI ةزهجألI عيمج تأدب .رمأ يأل لمتحملا ريثأتلل كمهف نم دكأتف ،ليغشتلا ديق كتكبش

# ةيساسأ تامولعم

تاعمتجملا مادختسإ نكمي ،<u>[BGP راسم لضفأ](https://www.cisco.com/c/ar_ae/support/docs/ip/border-gateway-protocol-bgp/13753-25.html)</u> ةيلمع اهسفن تاعمتجملا ريءت ال نيح يفو هذه مادختسإ كل(ذ دعب ثبل| ةمدخ رفوم تاهجومل نكمي .تاراسمل| نم ةعومجم ديدحتل تامالءك لخاد (يلحملا لي ضفت لل ،لاثملا ليبس ىلع) ةنيعم ميجوت تاسايس قيبطتل تامالعلا .مهتكبش

ليضفتلا ميقو نيوكتلل ةلباقلا عمتجملا ميق نيب نييعتلاب نورفوملا موقي ليدعت بـلطتت ةددحم جەن كيدل نوكي نأ نكمي .رفوملا ةكبش لخاد ةلباقملا ةيلحملا هيجوتلا تاثيدحت يف ةلباقملا عمتجملا ميق نييعتو رفوملا ةكبش يف PREF\_LOCAL .اهب ةصاخلا

نكميو ةكرتشملا ةيكلملا ضعب يف كرتشت يتلا تائدابال نم ةعومجم وه عمتجملا تاذ ةيرايتخإ ةيلاقتنا ةمس يه BGP عمتجم ةمس .BGP عمتجم ةمس مادختساب اهنيوكت ريفشت متي .اعمتجم ددحت ينامث ماظن ميق عٻرأ نم ةعومجم نم ةمسلا نوكتت .ريغتم لوط عم ،نيلوألا نييينامثلا نيماظنلا ي ف (AS) يتاذلا ماظنلا مقر مادختساب عمتجملا ةمس ميق ن مرثكأ ىلع ةئدابلا يوتحت نأ نكمي .AS ةطساوب نيرخآل ان يين امثلا نيم اظنل ا فيرعت (ت ةئداب يف ةددعتم عمتجم تامس ىري يذلا BGP توص ربكم لمعي نأ نكمي .ةدحاو عمتجم ةمس وأ عمتجم ةمس ةفاضإ رايخ ىلء هجوملا يوتحي .اهلك وأ اهضءب وأ تامسلا يدحإ ىلإ ادانتسا ام BGP <u>ةل|ح ت|س|رد</u> عجار .نيرخآل| ءارظنل| ىلع ةمسل| ريرمتب هجومل| موقي نأ لـبق اهليدعت .عمتجملا ةمس لوح ديزملا ةفرعمل

.ةنيعم ةكبش ىلإ لوصولل لضفملا راسملا وهو AS ىلإ ةراشإ يه يلحملا ليضفتلا ةمس ىلءألا لي ضفت لا وذ راسملا راي تخإ متي ،ةهجول اسفن ىلإ ةددعتم تاراسم كانه نوكي امدنع ىل| عجرا ،تامولعملا نم ديزمل .(100 يە يلحملا ليض فتلا ةمسل ةيضارتفالا ةميقلا) . ةلاحلا تاسارد

# تاحالطصالا

تاحيملت تاحالطصا ىلإ عجرا ،تادنتسملا تاحالطصا لوح تامولعملا نم ديزم ىلع لوصحلل .ةينقتلا Cisco

اهيف مكحتلاو هيجوتلا ةسايس نيوكت

دنتسملا اذه يف ةمدختسملا رماوألا نع ةيفاضإ تامولعم ىلع روثعلل :ةظحالم  $\bullet$ .رماوألا ثحب ةادأ مدختسأ

نيب يلحملا ليمضفت لا ةمسو عمتجمل قمس نييءت ءاشنإ متي نأ ضرتفي ،طيسبت ل .(30 AS (كزاهجو (100 AS (عبنملا ةمدخ دوزم

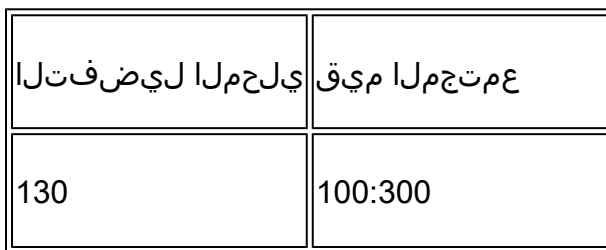

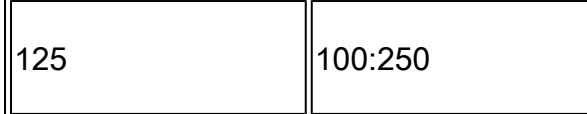

قفدت ةمدخ رفوم موقي ذئدنعف 100:300، يواست عمتجم ةمسب تائدابلا نع نالعإلا مت اذإ عمتجملا ةمس ت $\,$ ناك اذإ 125 و 130 ىلإ ت $\,$ اهجوملا كلتل يلحملا ليض فتلا ني عتب تانايبلا 100:250. يواست

ميق رييءتب تمق اذإ ةمدخلا دوزم ةكبش لخاد هيجوتلا ةسايس يف مكحتلا كحنمي اذهو .ةمدخلا دوزمل اهنع نلعملا تائدابلل عمتجملا

تامس عم هذه هيجوتلI ةسايس مادختسإ AS 30 ديرت ،ةكبشلل يطيطختلI مسرلI يف .عمتجملا

- لالخ نم 10.0.10.0/24 ةكبشلا ىلإ ةەجوملI AS 100 متابق منابورملI مكرح لىقتنت 3.R2-R ربع رورملا ةكرح عيمج لقتنت 3،R1-R طابترإ لشف ةلاح يف 3.R1-R طابترالا
- لالخ نم 10.1.0.0/24 ةكبشلI ىلإ ةەجوملI AS 100 نم ةدراولI رورملI ةكرح لقتنت 3.R1-R ربع رورملا ةكرح عيمج لقتنت 3،R2-R طابترإ لشف ةلاح يف 3.R2-R طابترالا

:ةقيرطلا هذهب هب ةصاخلا تائدابلا نع 3R نلعي ،هذه هيجوتلا ةسايس قيقحتل

:R1 ىل

- 100:300 عمتجم ةمس عم 10.0.10.0/24 •
- 100:250 عمتجم ةمس عم 10.1.0.0/24 •

:R2 ىل

- 100:250 عمتجم ةمس عم 10.0.10.0/24 •
- 100:300 عمتجم ةمس عم 10.1.0.0/24 •

ةسايسلا قيبطتب 2R و 1R موقي 3،R نم تائدابلا 2R و 1R BGP اتراج ىقلتت نأ درجمب تامسو عمتجملا ليوضفت تامس نيب طيطختلا يلإ ادانتس ا اهنيوكت مت يتلا هيجوتل| ةس|ىس قي قحت يل|تل|بو ،(قب|سل| لودجل| يف ةحضومل|) ةيلحمل| تاليض فتل| .BGP لودج يف تائدابلا تيبثتب 1R موقي .(30 AS (اهيلمت يتلا

- 130 هردق يلحم ليضفت عم 10.0.10.0/24 •
- 125 هردق يلحم ليضفت عم 10.1.0.0/24 •

:هب صاخلا BGP لودج يف ةئدابلا تيبثتب 2R موقي

- 125 هردق يلحم ليضفت عم 10.0.10.0/24 •
- 130 هردق يلحم ليضفت عم 10.1.0.0/24 •

متي هنإف ،BGP راسم ديدحت ريياعم يف ىلعأ يلحم ليضفت ليضفت متي هنأل ارظنو متيو ،AS 100 لخاد راسم لضفأك (125 نم ربكأ 130) 130 يلحملI ليضفتلI يذ راسملI ديدحت راسم ديدحت ريياعم لوح تامولعملا نم ديزمل 2.R و 1R ب صاخلا IP هيجوت لودج يف هتيبثت

## .[لضفألا BGP راسم ديدحت ةيمزراوخ](https://www.cisco.com/c/ar_ae/support/docs/ip/border-gateway-protocol-bgp/13753-25.html) ىلإ عجرا ،BGP

ةكبشلل يطيطختلا مسرلا

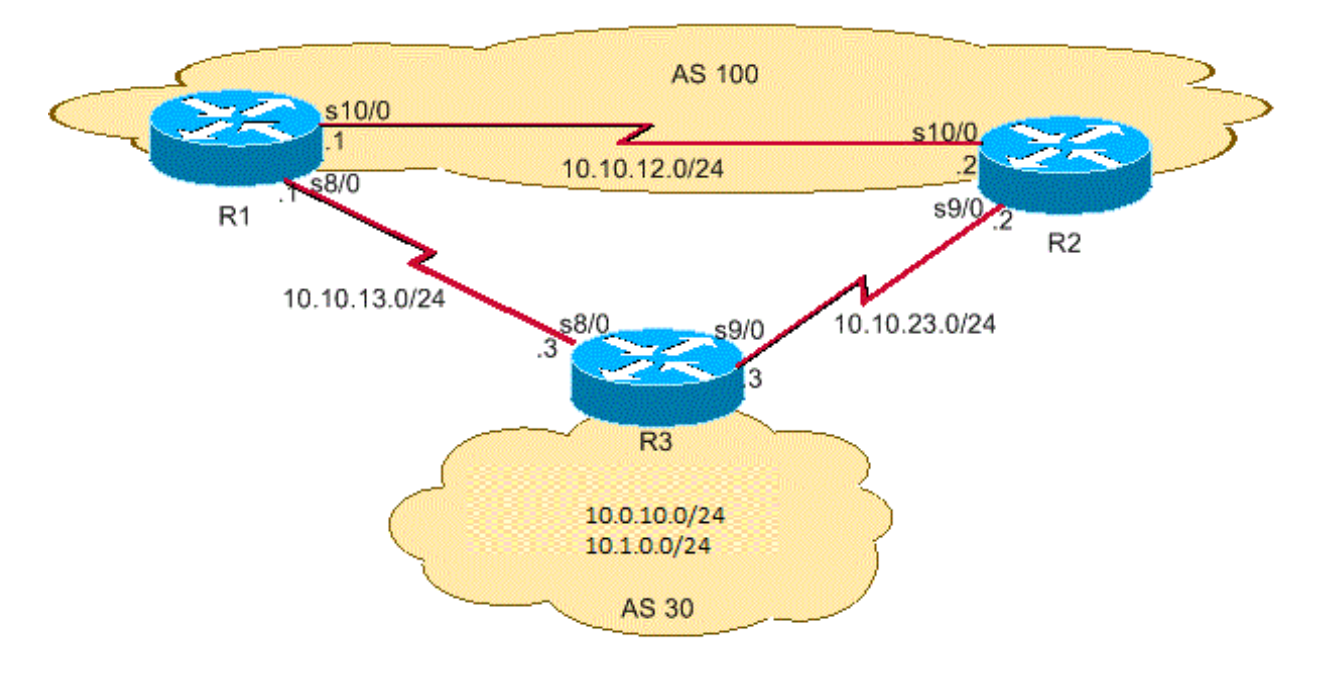

BGP تاكبش

# تانيوكتلا

:ةيلاتال تانيوكتلI دنتسم<mark>ل</mark> اذه مدختسي

- R3
- R1
- R2

# R3

hostname R3 ! interface Loopback0 ip address 10.0.10.0 255.255.255.0 ! interface Ethernet0/0 ip address 10.1.0.0 255.255.255.1 ! interface Serial8/0 ip address 10.10.13.3 255.255.255.0

!--- Interface connected to R1

interface Serial9/0 ip address 10.10.23.3 255.255.255.0

!--- Interface connected to R2

#### !

router bgp 30 network 10.0.10.0 mask 255.255.255.0 network 10.1.0.0 mask 255.255.255.1

!--- Network commands announce prefix 10.0.10.0/24 and 10.1.0.0/24.

neighbor 10.10.13.1 remote-as 100

!--- Establishes peering with R1

neighbor 10.10.13.1 send-community

!--- Without this command, the community attributes are not sent to the neighbor

neighbor 10.10.13.1 route-map Peer-R1 out

!--- Configures outbound policy as defined by route-map "Peer-R1" when peering with R1

neighbor 10.10.23.2 remote-as 100

!--- Establishes peering with R2

neighbor 10.10.23.2 send-community

!--- Configures to send community attribute to R2

neighbor 10.10.23.2 route-map Peer-R2 out

!--- Configures outbound policy as defined by !--- route-map "Peer-R2" when peering with R2.

no auto-summary

! ip classless ip bgp-community new-format

!--- Allows you to configure the BGP community !--- attribute in AA:NN format.

#### !

access-list 101 permit ip host 10.0.10.0 host 255.255.255.0 access-list 102 permit ip host 10.1.0.0 host 255.255.255.1 ! ! route-map Peer-R1 permit 10 match ip address 101 set community 100:300

!--- Sets community 100:300 for routes matching access-list 101

#### !

route-map Peer-R1 permit 20 match ip address 102

### set community 100:250

!--- Sets community 100:250 for routes matching access-list 102

#### !

route-map Peer-R2 permit 10 match ip address 101 set community 100:250

!--- Sets community 100:250 for routes matching access-list 101

#### !

route-map Peer-R2 permit 20 match ip address 102 set community 100:300

!--- Sets community 100:300 for routes matching access-list 102

### !

end

## R1

hostname R1 ! interface Loopback0 ip address 200.200.10.1 255.255.255.0 ! interface Serial8/0 ip address 10.10.13.1 255.255.255.1

!--- Connected to R3

#### !

interface Serial10/0 ip address 10.10.12.1 255.255.255.0

!--- Connected to R2

#### !

router bgp 100 no synchronization bgp log-neighbor-changes neighbor 10.10.12.2 remote-as 100

!--- Establishes peering with R2

 neighbor 10.10.12.2 next-hop-self neighbor 10.10.13.3 remote-as 30

!--- Establishes peering with R3

neighbor 10.10.13.3 route-map Peer-R3 in

!--- Configures the inbound policy as defined by route-map "Peer-R3" when peering with R3.

 no auto-summary !

ip bgp-community new-format

!--- Allows you to configure the BGP community attribute in AA:NN format.

ip community-list 1 permit 100:300 ip community-list 2 permit 100:250

!--- Defines community list 1 and 2.

!

route-map Peer-R3 permit 10 match community 1 set local-preference 130

!--- Sets local preference 130 for all routes matching community list 1.

! route-map Peer-R3 permit 20 match community 2 set local-preference 125

!--- Sets local preference 125 for all routes matching community list 2.

! route-map Peer-R3 permit 30

!--- Without this permit 30 statement, updates that do not match the permit 10 or permit 20 statements are dropped.

!

end

## R2

```
hostname R2
!
interface Loopback0
ip address 10.0.10.0 255.255.255.0
!
interface Serial9/0
ip address 10.10.23.2 255.255.255.1
```
!--- Connected to R3

#### !

interface Serial10/0 ip address 10.10.12.2 255.255.255.0

!--- Connected to R1

router bgp 100 no synchronization bgp log-neighbor-changes neighbor 10.10.12.1 remote-as 100

!--- Establishes iBGP peering with R1

 neighbor 10.10.12.1 next-hop-self neighbor 10.10.23.3 remote-as 30

!--- Establishes peering with R3

neighbor 10.10.23.3 route-map Peer-R3 in

!--- Configures inbound policy as defined by route-map "Peer-R3" when peering with R3.

no auto-summary

! ip bgp-community new-format

!--- Allows you to configure the BGP community attribute in AA:NN format.

!

ip community-list 1 permit 100:300 ip community-list 2 permit 100:250

!--- Defines community list 1 and 2.

!

route-map Peer-R3 permit 10 match community 1 set local-preference 130

!--- Sets local preference 130 for all routes matching community list 1.

!

route-map Peer-R3 permit 20 match community 2 set local-preference 125

!--- Sets local preference 125 for all routes matching community list 2.

!

route-map Peer-R3 permit 30

!--- Without this permit 30 statement, updates that do not match the permit 10 or permit 20 statements are dropped.

! end

# ققحتلا

حضوم وه امك 100:250، و 100:300 تاعمتجملا عم 10.1.0.0/24 و 10.0.10.0/24 تائدابلا 1R ملتسي .ةلصافب جارخإل قجيتن <sub>show ip bgp</sub> يلاتلا يف

مت يتلI ةسايسلI ىلإ ادانتسBGP لودج يف تاراسملI هذه تيبثت درجمب :ةظحالم م ىل| 100:300 عمتجمل| مادختساب تائدابلل يلحمل| ليصفتل| نييءت متي ،اەنيوكت ليضفت ىلع 100:250 عمتجملا عم تائدابلل يلحملا ليضفتلا نييعت متيو 130 125. يلحم

#### <#root>

R1# **show ip bgp 10.0.10.0** BGP routing table entry for 10.0.10.0/24, version 2 Paths: (1 available, best #1, table Default-IP-Routing-Table) Advertised to non peer-group peers: 10.10.12.2 30 10.10.13.3 from 10.10.13.3 (10.0.10.0) Origin IGP, metric 0, localpref 130, valid, external, best Community: 100:300

 $!--$  Prefix  $10.0.10.0/24$  with community  $100:300$  received from  $10.10.13.3$  (R3) is assigned local prefere

#### <#root>

```
R1#
```
**show ip bgp 10.1.0.0**

BGP routing table entry for 10.1.0.0/24, version 4 Paths: (2 available, best #1, table Default-IP-Routing-Table) Advertised to non peer-group peers: 10.10.13.3 30 10.10.12.2 from 10.10.12.2 (10.1.0.0) Origin IGP, metric 0, localpref 130, valid, internal, best

!--- Received prefix 10.1.0.0/24 over iBGP from 10.10.12.2 (R2) with local preference 130

30 10.10.13.3 from 10.10.13.3 (198.50.100.0) Origin IGP, metric 0, localpref 125, valid, external Community: 100:250 !--- Prefix 10.1.0.0/24 with community

### <#root>

R1#

```
show ip bgp
```
BGP table version is 4, local router ID is 200.200.10.1 Status codes: s suppressed, d damped, h history, \* valid, > best, i - internal Origin codes: i - IGP, e - EGP, ? - incomplete

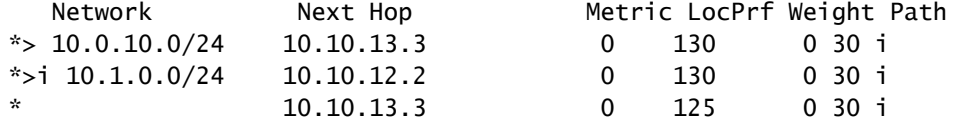

ليضفتلا عم وه 1R ىلع ددحم راسم لضفأ نأ 1R ىلع رمألا دكؤي bgp ip show رمألا ضرعي عم 10.1.0.0/24 و 10.0.10.0/24 تائدابلI R2 لبقتسي ،لثملابو 130. = (LoclPrf) يلحملI :رمألا جارخإ <sub>show ip bgp</sub> اذه يف ضيرعلا طخلاب حضوم وه امك ،100:300 و 100:250 تاعمتجملا

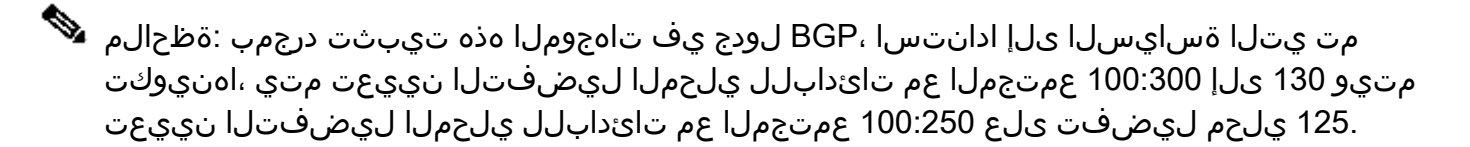

<#root>

R2#

**show ip bgp 10.0.10.0**

BGP routing table entry for 10.0.10.0/24, version 2 Paths: (2 available, best #2, table Default-IP-Routing-Table) Advertised to non peer-group peers: 10.10.23.3 30 10.10.23.3 from 10.10.23.3 (10.0.10.0) Origin IGP, metric 0, localpref 125, valid, external Community: 100:250

 $!--$  Prefix  $10.0.10.0/24$  with community  $100:250$  received from  $10.10.23.3$  (R3) is assigned local prefere

30 10.10.12.1 from 10.10.12.1 (200.200.10.1) Origin IGP, metric 0, localpref 130, valid, internal, best !--- Received prefix 10.0.10.0/24 over iBGP from 1

### <#root>

#### R2#

**show ip bgp 10.1.0.0**

BGP routing table entry for 10.1.0.0/24, version 3 Paths: (1 available, best #1, table Default-IP-Routing-Table) Advertised to non peer-group peers: 10.10.12.1 30 10.10.23.3 from 10.10.23.3 (10.1.0.0) Origin IGP, metric 0, localpref 130, valid, external, best Community: 100:300

!--- Prefix 10.1.0.0/24 with community 100:300 received from 10.10.23.3 (R3) is assigned local preferen

#### <#root>

R2#

**show ip bgp**

BGP table version is 3, local router ID is 192.168.50.1 Status codes: s suppressed, d damped, h history, \* valid, > best, i - internal Origin codes: i - IGP, e - EGP, ? - incomplete

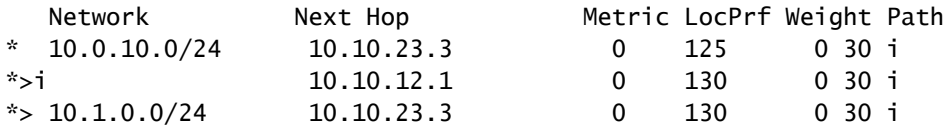

يلحملا ليضفت لا عم وه R2 ىلع ددحم راسم لضفأ نأ R2 ىلع رمألا جارخإ دكؤي  $_{\rm sb}$  ip bgp ip اذه 100 AS نم جورخلل 3R1-R طابترإ 10.0.10.0/24 ةئدابلا ىلإ IP هيجوت لضفي130. = (loclPrf( .ليضفتلI اذه R2 و R1 ىلع رمألI دكؤي show ip route رمألI ضرعي .30 AS ىل

```
<#root>
```
R1#

```
show ip route 10.0.10.0
```
Routing entry for 10.0.10.0/24 Known via "bgp 100", distance 20, metric 0 Tag 30, type external Last update from 10.10.13.3 3d21h ago Routing Descriptor Blocks: \* 10.10.13.3, from 10.10.13.3, 3d21h ago Route metric is 0, traffic share count is 1 AS Hops 1

 $!--$  On R1, the IP route to prefix  $10.0.10.0/24$  points to next hop  $10.10.13.3$  which is R3 serial  $8/0$  in

### <#root>

R2#

**show ip route 10.1.0.0**

Routing entry for 10.1.0.0/24 Known via "bgp 100", distance 200, metric 0 Tag 30, type internal Last update from 10.10.12.1 3d21h ago Routing Descriptor Blocks: \* 10.10.12.1, from 10.10.12.1, 3d21h ago Route metric is 0, traffic share count is 1 AS Hops 1

!--- On R2, IP route to prefix 10.1.0.0/24 points to next hop R1 (10.10.12.1) on its iBGP link !--- Thus traffic to network 10.1.0.0/24 from R2 exits through R2-R1 and then R1-R3 link from AS 100 to

30. AS هاجتاب 100 AS نم جورخلا 3R2-R طابترإ 10.1.0.0/24 ةئدابلا ىلإ IP هيجوت لضفي .ليضفتلا اذه R2 و R1 ىلع رمألا دكؤي show ip route رمألا ضرعي

### <#root>

R2#

**show ip route 10.1.0.0** Routing entry for 10.1.0.0/24 Known via "bgp 100", distance 20, metric 0 Tag 30, type external Last update from 10.10.23.3 3d22h ago Routing Descriptor Blocks: \* 10.10.23.3, from 10.10.23.3, 3d22h ago Route metric is 0, traffic share count is 1 AS Hops 1

 $!--$  On R2, IP route to prefix  $10.1.0.0/24$  points to next hop  $10.10.23.3$  which is R3 serial 9/0 interfa

#### <#root>

#### R1#

**show ip route 10.1.0.0**

Routing entry for 10.1.0.0/24 Known via "bgp 100", distance 200, metric 0 Tag 30, type internal Last update from 10.10.12.2 3d22h ago Routing Descriptor Blocks: \* 10.10.12.2, from 10.10.12.2, 3d22h ago Route metric is 0, traffic share count is 1 AS Hops 1

!--- On R1, IP route to prefix 10.1.0.0/24 points to next hop R2 (10.10.12.2) on its iBGP link.  $!--$  Thus traffic to network  $10.1.0.0/24$  from R1 exits through R1-R2 and then R2-R3 link from AS 100 to

```
رورم ةكرح عيمج ىلع بجيف 3،R1-R طابترإ ،لاثملا ليبس ىلع ،دحاو طابترإ لشف اذإ
ليغشت فاقيإب تمق اذإ هذه رورملا ةكرح ةاكاحم كنكمي 3.R2-R طابترالا بقعت تانايبلا
3.R1-R نيب طابترالا
```
#### <#root>

R1#

**configure terminal**

Enter configuration commands, one per line. End with CNTL/Z. R1(config)#

**interface serial8/0**

R1(config-if)#

**shut**

R1(config-if)# 3d22h: %BGP-5-ADJCHANGE: neighbor 10.10.13.3 Down Interface flap 3d22h: %LINK-5-CHANGED: Interface Serial8/0, changed state to

3R2-R طابترإ مدختسأ 2.R و 1R ىلع 10.1.0.0/24 و 10.0.10.0/24 ةئدابلل IP هيجوت لودج ظحال 100. AS نم جورخلل

### <#root>

R1#

**show ip route 10.0.10.0**

```
Routing entry for 10.0.10.0/24
   Known via "bgp 100", distance 200, metric 0
   Tag 30, type internal
   Last update from 10.10.12.2 00:01:47 ago
   Routing Descriptor Blocks:
   * 10.10.12.2, from 10.10.12.2, 00:01:47 ago
       Route metric is 0, traffic share count is 1
       AS Hops 1
```
### <#root>

R1#

```
show ip route 10.1.0.0
```

```
Routing entry for 10.1.0.0/24
   Known via "bgp 100", distance 200, metric 0
   Tag 30, type internal
   Last update from 10.10.12.2 3d22h ago
   Routing Descriptor Blocks:
   * 10.10.12.2, from 10.10.12.2, 3d22h ago
       Route metric is 0, traffic share count is 1
       AS Hops 1
```
ةوطخلا ىلإ ريشي 10.1.0.0/24 و 10.0.10.0/24 تائدابلا ىلإ راسملا نأ رمألا جارخإ حضوي show اذه نم ققحتلل2R ىلع IP هيجوت لودج ىلع ةرظن قلأ ،نآلا .ةعقوتملا ،(2R (10.10.12.2، ةيلاتلا جهنلل 3R ةيلاتلا ةوطخلا نوكت نأ بجي 10.1.0.0/24. و 10.0.10.0/24 ةئدابلل ةيلاتلا ةوطخلا .حاجنب لمعلل هنيوكت مت يذلا

### <#root>

 $R2#$ 

**show ip route 10.0.10.0**

```
Routing entry for 10.0.10.0/24
  Known via "bgp 100", distance 20, metric 0
```

```
 Tag 30, type external
 Last update from 10.10.23.3 00:04:10 ago
 Routing Descriptor Blocks:
 * 10.10.23.3, from 10.10.23.3, 00:04:10 ago
     Route metric is 0, traffic share count is 1
     AS Hops 1
```
### <#root>

R2#

**show ip route 10.1.0.0**

```
Routing entry for 10.1.0.0/24
   Known via "bgp 100", distance 20, metric 0
   Tag 30, type external
   Last update from 10.10.23.3 3d22h ago
   Routing Descriptor Blocks:
   * 10.10.23.3, from 10.10.23.3, 3d22h ago
       Route metric is 0, traffic share count is 1
       AS Hops 1
```
ةسايسلا نأ دكؤي اذهو 3.R2-R طابترإ ىلع 9/0 Serial 3R ةهجاو يه 10.10.23.3 ةيلاتلا ةوطخلا .عقوتم وه امك لمعت اهنيوكت مت يتلا

# ةلص تاذ تامولعم

- [1998 RFC رايعملا](https://www.ietf.org/rfc/rfc1998.txt?number=1998&referring_site=bodynav) •
- [اهحالصإو \(BGP \(ةيدودحلا ةراّبعلا لوكوتورب ءاطخأ فاشكتسا](https://www.cisco.com/c/ar_ae/support/docs/ip/border-gateway-protocol-bgp/22166-bgp-trouble-main.html?referring_site=bodynav) •
- [ةرركتملا ةلئسألا :BGP](https://www.cisco.com/c/ar_ae/support/docs/ip/border-gateway-protocol-bgp/5816-bgpfaq-5816.html?referring_site=bodynav)•
- [BGP عم لمحلا ةكراشم](https://www.cisco.com/c/ar_ae/support/docs/ip/border-gateway-protocol-bgp/13762-40.html?referring_site=bodynav) •
- [Cisco نم تاليزنتلاو ينفلا معدلا](https://www.cisco.com/c/ar_ae/support/index.html?referring_site=bodynav) •

ةمجرتلا هذه لوح

ةي الآل المادة النام ستن عن البان تم مادخت من النقت تي تال التي تم ملابات أولان أعيمته من معت $\cup$  معدد عامل من من ميدة تاريما $\cup$ والم ميدين في عيمرية أن على مي امك ققيقا الأفال المعان المعالم في الأقال في الأفاق التي توكير المالم الما Cisco يلخت .فرتحم مجرتم اهمدقي يتلا ةيفارتحالا ةمجرتلا عم لاحلا وه ىل| اًمئاد عوجرلاب يصوُتو تامجرتلl مذه ققد نع امتيلوئسم Systems ارامستناء انالانهاني إنهاني للسابلة طربة متوقيا.